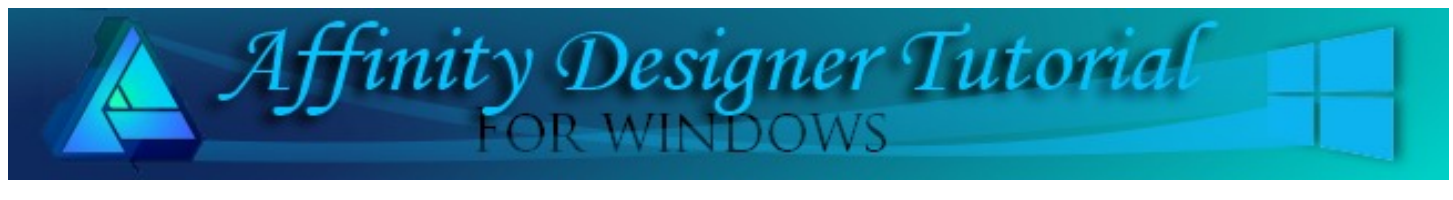

**Author:** [MaryLou White](mailto:mlwhite@pircnet.com) **Level:** Beginner + **Download: [pasteinside.zip](http://pircnet.com/adtutorials/pasteinside/pasteinside.zip) Version:** 1.5

There are several ways that one can place one object inside of another. This tutorial will show you how to do it with the **Place Inside** command.

## **PASTE INSIDE**

## **LET'S GET STARTED**

This is a **Beginner Plus** tutorial which means it is assumed that you are familiar with the location of the various tools, as well as how to open and save images. This is a very short tutorial but this method is well worth learning.

- 1. Download and unzip the **pasteinside.zip** file. It contains four copyright-free photos that you can use if you want.
- 2. Open a new document in a size of your choice.
- 3. Open a photo using the **Place Image Tool** and move it over to the pasteboard so it's out of the way. If your image is not visible on the paste board, press the **\** key.
- 4. Draw out one of the shape tools. This tutorial uses the **Heart Tool**. The **Fill** color is not important.
- 5. **Right-click** the photo on the pasteboard and select **Copy**.
- 6. Click the shape you drew to make it active.
- 7. On the menu, select **Edit\Paste inside**. The shape will be partially filled.
- 8. Use the **Move Tool** to drag the photo around inside the shape until you're happy with the position. You may want to resize the photo to get more detail to show in the shape.
- 9. Click anywhere on the document to lock the photo in position. This also deselects the shape.
- 10. Select the shape again and change the **Stroke** to one that appeals to you. You're done!

Wasn't that easy? You can reposition the photo by going to the L**ayers** panel and clicking the photo layer to make it active.

Try pasting a photo into fat text and other shapes.

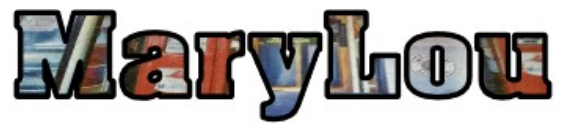

Enjoy!

**[PIRCnet](http://pircnet.com)** invites you to join the **[PIRCForum](http://pirc-forum.com)**[.](http://pircnet.com)This is an active forum for Affinity Designer for Windows users. You'll find a wonderful group of warm, friendly, talented, and knowledgeable people who are ready and willing to share their expertise with you. There are creative activities for all skill levels. This forum is "family friendly", 100% free, and everyone is welcome.

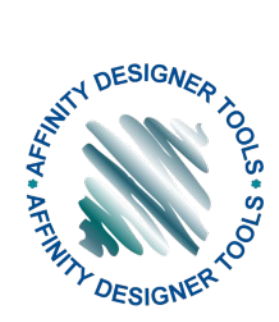

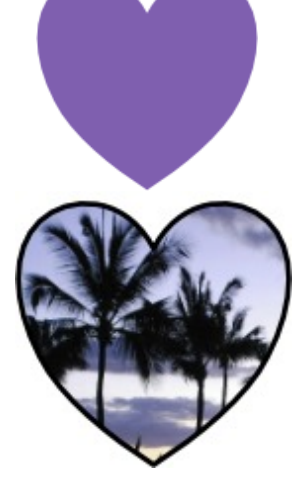